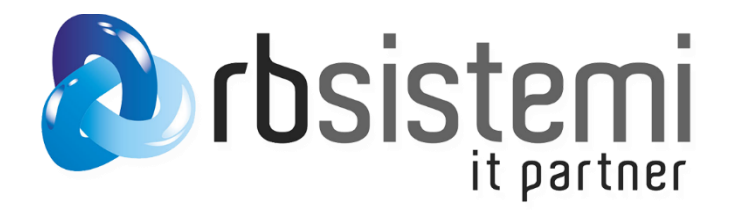

## Configurazione Client VPN

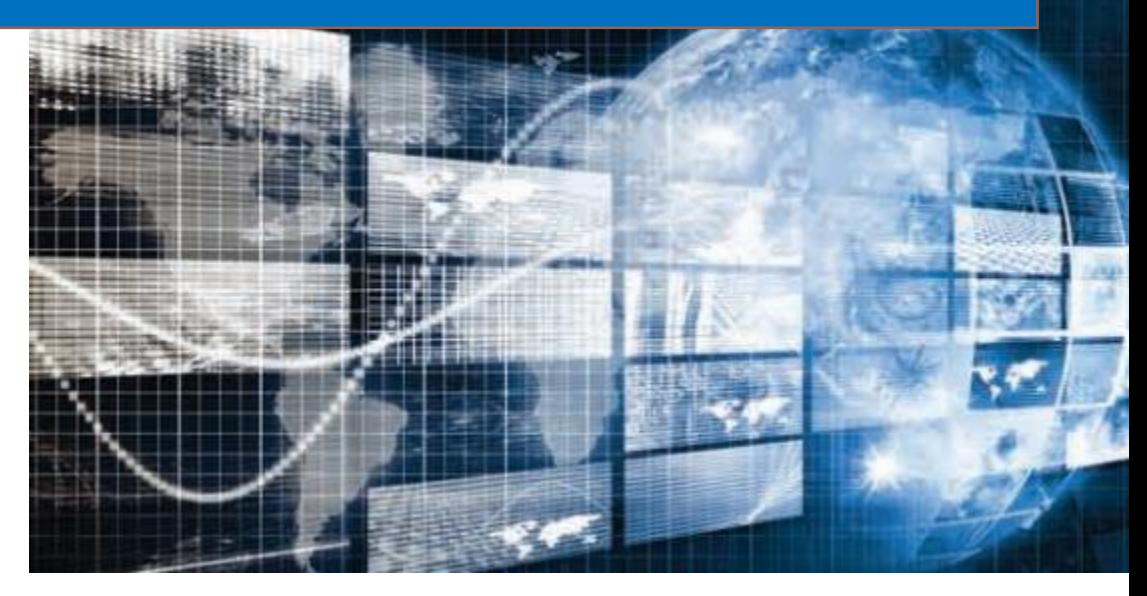

## Accesso al client:

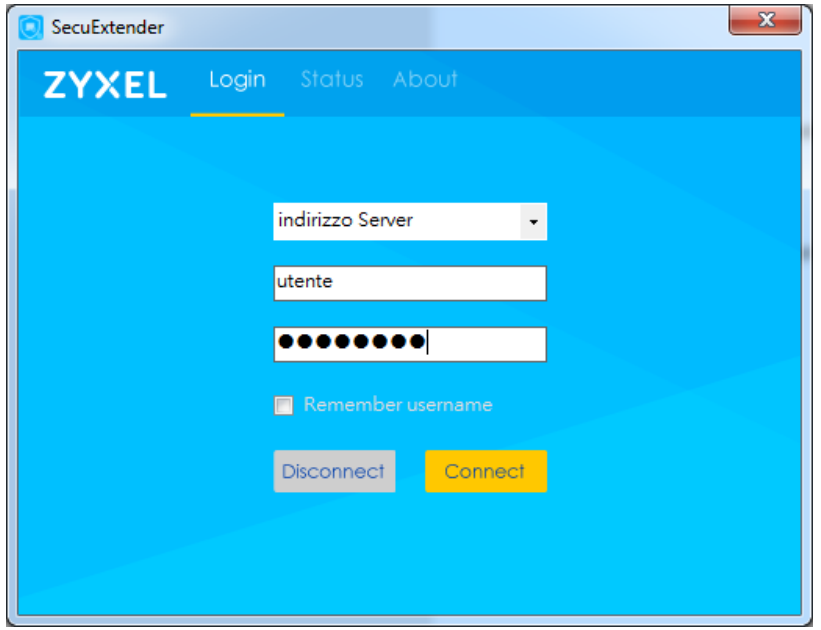

Il client si presenta con sezione dedicata alla struttura di destinazione, utente e password.

## Indirizzo: indirizzo server

L'utente: user

## Password: viene fornita tramite SMS

Cliccando su "Connect" il tunnel viene aperto, procedere con YES al popup sotto.

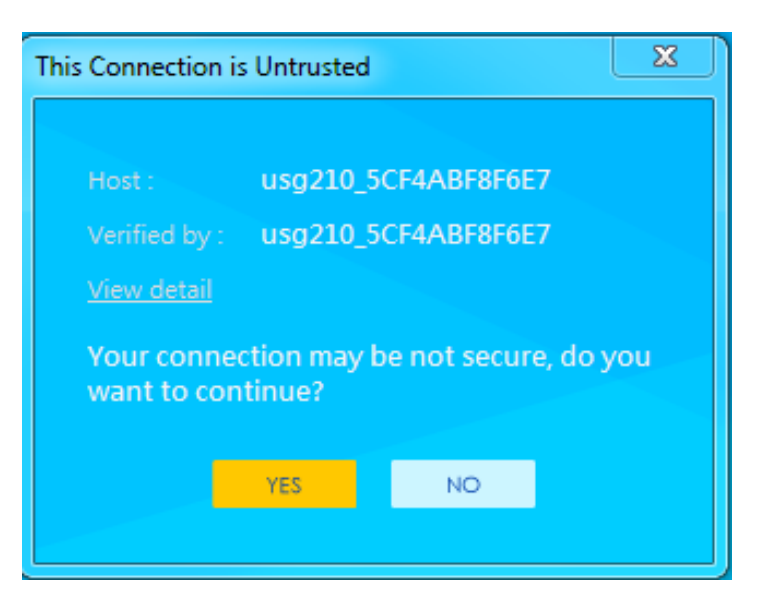

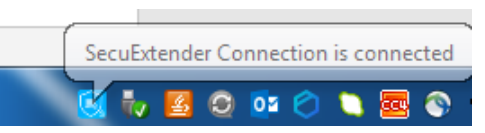

A connessione effettuata, nel systemTry compare icona azzurra

Per disconnettere la sessione, con tasto destro sull'icona, scegliere "Disconnect".

Per richieste di assistenza: [assistenza@rbsistemi.it](mailto:assistenza@rbsistemi.it) specificando indirizzo del server, utente e sistema operativo.